## <span id="page-0-0"></span>**HTML Event Handlers**

HTML Attributes for Event Handlers HTML-5.com is a great guide for web developers. [TV](http://TVSeries.com/) [Series & Actors and Actresses.](http://TVSeries.com/) Follow [TV Series](http://plus.google.com/115541175134064407557/) and [HTML 5](http://plus.google.com/100115770145624791433/) on Google+.

[HTML-5.com](http://www.HTML-5.com/index.html) > itemscopehttp://data-vocabulary.org/Breadcrum[b<span](/index.html) [itemprop="title">HTML 5</span>](/index.html) ➢ itemscopehttp://data-vocabulary.org/Breadcrumb **HTML Event Handlers**

#### **HTML Event Handlers**

#### **HTML Attributes for Event Handlers**

Drag and drop the item names below:

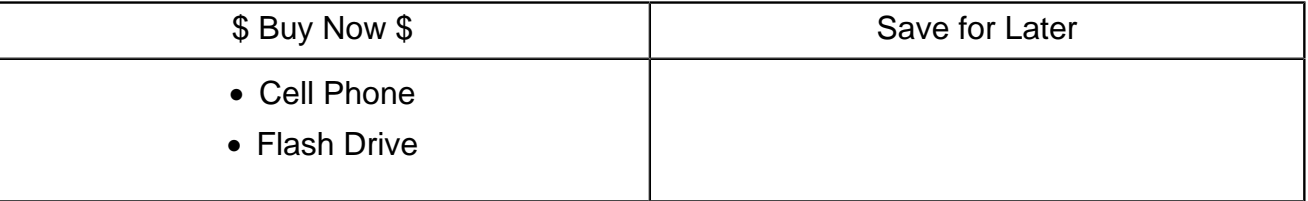

This is an actual working demo of the [drag and drop example code](#page-3-0) below. (Do View Source to verify that this page is using the **HTML 5 DOCTYPE**. You can also verify it is [Valid HTML](http://validator.w3.org/check?uri=http%3A%2F%2Fwww.HTML-5.com%2Fattributes%2Fon-event-attributes.html) [5](http://validator.w3.org/check?uri=http%3A%2F%2Fwww.HTML-5.com%2Fattributes%2Fon-event-attributes.html) using the [HTML Validator](http://validator.w3.org/check?uri=http%3A%2F%2Fwww.HTML-5.com%2Fattributes%2Fon-event-attributes.html). Try using it to validate URLs with HTML examples from other places that claim to be HTML 5 web sites!)

### **HTML External Resource Events**

**onload**

**onunload**

#### **onabort**

code to be executed when the document loading is cancelled, possibly when the user stops the page load or navigates to another page before loading has completed

#### **HTML Window Events for on the <b><br/>body> tag**

**onbeforeunload**

**onhashchange**

**onmessage**

**onoffline**

**ononline**

**onpagehide**

**onpageshow**

#### **onredo**

**onresize**

**onstorage**

**onundo**

**onunload**

**HTML Keyboard Events**

**onkeypress**

**onkeydown**

**onkeyup**

#### **HTML Mouse Events**

#### **onmouseover**

An onmouseover event is fired on an element when the cursor is moved over the element. The onmouseover and onmouseout events are often used to create rollover effects.

#### **onmousemove**

An onmousemove event is fired on an element after the onmouseover event while the cursor is being moved around within the element.

#### **onmouseout**

An onmouseout event is fired on an element when the cursor is moved off of an element. The onmouseover and onmouseout events are often used to create rollover effects.

#### **onclick**

An onclick event is fired on an element when the mouse has been single-clicked on that element.

#### **ondblclick**

An ondblclick event is fired on an element when the mouse has been doubleclicked on that element.

#### **onmousedown**

An onmousedown event is fired on the element where the cursor is positioned when the mouse button has been pressed.

#### **onmouseup**

An onmouseup event is fired on the element where the cursor is positioned when the mouse button has been released.

#### **onmousewheel**

An onmousewheel event is fired on the element where the cursor is positioned when the user spins mouse wheel.

**ondrag**

**ondragover**

**ondragenter**

**ondragleave**

**ondrop**

**ondragend**

#### **HTML Form Events**

#### **onfocus**

An onblur event is fired on an element when the element loses focus, such as when the user clicks the mouse or presses the Tab key to leave an [input field](../tags/input-tag/index.html).

#### **onblur**

An onblur event is fired on an element when the element loses focus, such as when the user clicks the mouse or presses the Tab key to leave an [input field](../tags/input-tag/index.html). The onblur event is often used for validating input data.

#### **onchange**

An onchange event is fired on an element when the value of an element is different from its original value and it loses focus, such as when the user clicks the mouse or presses the Tab key to leave an [input field.](../tags/input-tag/index.html) The onchange event is often used for validating input data.

#### **oncontextmenu**

An oncontextmenu event is fired on an element just before the context menu for that element is to be displayed.

**onformchange**

**onforminput**

**oninput**

**oninvalid**

**onselect**

**onsubmit**

#### **onreset**

#### **HTML Printer Events**

**onbeforeprint**

#### **onafterprint**

#### **HTML Media Events**

Although there are a number of attributes for handling media events defined as common attributes in the HTML 5 specification, they are only useful on the  $\alpha$  and  $\alpha$  and the [<video> tag](../tags/video-tag/index.html). The documentation for the media event attributes are documented with those media elements.

[back to top](#page-0-0)

## **Examples of HTML Event Handlers**

#### <span id="page-3-0"></span>**Example of mouse events in HTML 5**

```
 <input type="submit"
    onmouseover="window.status='Submit form after filling in required fields'"
    onmouseout="window.status=''">
```
### **Example of drag and drop in HTML 5**

On the draggable element(s), code the draggable and ondragstart attributes. On the drop location element(s), code the ondragenter , ondragover and ondrop attributes.

```
 <table class="border">
    \epsilontr>
         <th>$ Buy Now $</th>
         <th>Save for Later</th>
    \langle/tr>
     <tr style="vertical-align: top">
         <td>
            <ul style="list-style: none; width: 8em; height: 4em; margin: 0;
➥ padding: 0"
               ondragenter="return true"
               ondragover="return false"
               ondrop="event.target.appendChild(document.getElementById(event.
➥ dataTransfer.getData('dragid')));
                  event.stopPropagation();
                  return false">
               <li id="ex1cellphone" draggable="true"
                  style="margin: 0.8em; background-color: #999999; padding: 0 4px"
                  ondragstart="event.dataTransfer.effectAllowed='move';
                     event.dataTransfer.setData('dragid',
➥ event.target.getAttribute('id'));
                      return true">Cell Phone</li>
               <li id="ex1flashdrive" draggable="true"
                  style="margin: 0.8em; background-color: #999999; padding: 0 4px"
                  ondragstart="event.dataTransfer.effectAllowed='move';
                      event.dataTransfer.setData('dragid',
➥ event.target.getAttribute('id'));
                     return true">Flash Drive</li>
           \langle \text{ul}\rangle\lt/\text{td} <td style="padding: 0">
            <ul style="list-style: none; width: 8em; height: 4em; margin: 0;
```
## **HTML-5.com HTML Event Handlers**

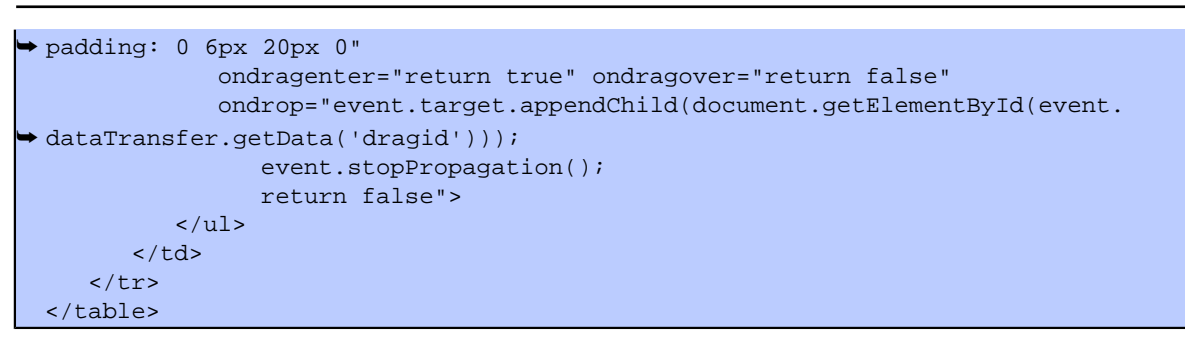

[back to top](#page-0-0)

# *THE END*